# **TravelMate Notebook Series**

# Quick Guide

## Product registration

When using your product for the first time, it is recommended that you immediately register it. This will give you access to some useful benefits, such as:

- Faster service from our trained representatives.
- Membership in the Acer community: receive promotions and participate in customer surveys.
- The latest news from Acer.

Hurry and register, as other advantages await you!

#### How to register

To register your Acer product, please visit **www.acer.com**. Select your country, click **PRODUCT REGISTRATION** and follow the simple instructions.

You will also be asked to register your product during the setup process, or you can double-click the Registration icon on the desktop.

After we receive your product registration, you will be sent a confirmation email with important data that you should keep in a safe place.

## **Obtaining Acer accessories**

We are happy to inform you that Acer's warranty extension program and Notebook accessories are available online. Come and visit our online shop and find what you need at **store.acer.com**.

The Acer store is being progressively rolled out, and, unfortunately may not be available in some regions. Please check back regularly to see when it will be available in your country.

© 2012. All Rights Reserved.

TravelMate Notebook Series Quick Guide Original Issue: 05/2012

Model Number : \_\_\_\_\_

Serial Number: \_\_\_\_\_

Purchase Date: \_\_\_\_\_

Place of Purchase: \_\_\_\_\_

Acer recommends...

Productivity Software

Work Great with Microsoft<sup>®</sup> Office 2010 - Express your ideas, solve problems and simplify everyday projects with Office 2010.

Photo editing - Easily edit and print your photos with Windows Live Photo Gallery. Then share them on Facebook, YouTube or Windows Live.

Search & Decide with Bing - Find and organize the answers you need using Bing<sup>™</sup>, so you can make faster, more informed decisions.

## First things first

We would like to thank you for making an Acer notebook your choice for meeting your mobile computing needs.

## Your guides

To help you use your Acer notebook, we have designed a set of guides:

First off, the **setup poster** helps you get started with setting up your computer.

The **TravelMate Generic User Guide** contains useful information applying to all models in the TravelMate product series. It covers basic topics such as using the keyboard and audio, etc. Please understand that due to its nature, the **Generic User Guide** will occasionally refer to functions or features which are only contained in certain models of the series, but not necessarily in the model you purchased. Such instances are marked in the text with language such as "only for certain models".

The **Quick Guide** introduces you to the basic features and functions of your new computer. For more on how your computer can help you to be more productive, please refer to the **TravelMate Generic User Guide**. This guide contains detailed information on such subjects as system utilities, data recovery, expansion options and troubleshooting. In addition it contains warranty information and the general regulations and safety notices for your notebook. It is available in Portable Document Format (PDF) and comes preloaded on your notebook. Follow these steps to access it:

- 1 Click on France Start > All Programs > Documentation.
- 2 Click on TravelMate Generic User Guide.

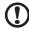

**Note:** Viewing the file requires Adobe Reader. If Adobe Reader is not installed on your computer, clicking on **TravelMate Generic User Guide** will run the Adobe Reader setup program first. Follow the instructions on the screen to complete the installation. For instructions on how to use Adobe Reader, access the **Help and Support** menu.

## Your Acer notebook tour

After setting up your computer as illustrated in the setup poster, let us show you around your new Acer notebook.

#### Top view

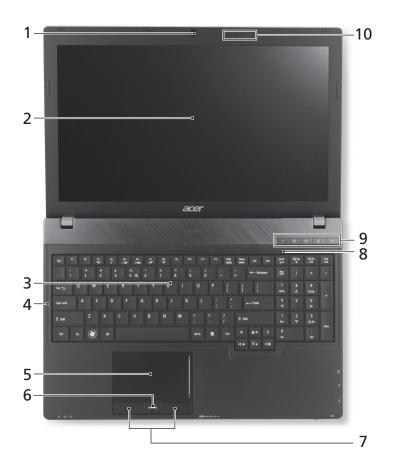

| n |
|---|
| 6 |
| ľ |
| S |
| h |

| #  | lcon        | Item                              | Description                                                                                                 |
|----|-------------|-----------------------------------|----------------------------------------------------------------------------------------------------|
| 1  |             | Integrated webcam                 | Web camera for video communication.<br>A light next to the webcam indicates that<br>the webcam is active.   |
| 2  |             | Display screen                    | Also called Liquid-Crystal Display (LCD),<br>displays computer output (configuration<br>may vary by model). |
| 3  |             | Keyboard                          | For entering data into your computer.                                                                       |
| 4  | A           | Caps Lock                         | Lights up when Caps Lock is activated.                                                                      |
| 5  |             | Touchpad                          | Touch-sensitive pointing device which functions like a computer mouse.                                      |
| 6  |             | Fingerprint reader                | Fingerprint reader for Acer ProShield Security Suite.                                                       |
| 7  |             | Click buttons<br>(left and right) | The left and right buttons function like the left and right mouse buttons.                                  |
| 8  | 1           | Num Lock                          | Lights up when Num Lock is activated.                                                                       |
|    | Ρ           | P key                             | Programmable key (configuration may vary by model).                                                         |
|    | $\boxtimes$ | Acer email key                    | Opens your default email application.                                                                       |
| 9  | 2           | Backup key                        | Launches Acer Backup Management for three-step data backup.                                                 |
|    | 10          | Microphone mute                   | Mutes the microphone.                                                                                       |
|    | Ċ           | Power button /<br>indicator       | Turns the computer on and off. Indicates the computer's power status.                                       |
| 10 |             | Microphones                       | Two internal microphones for stereo sound recording.                                                        |
|    |             |                                   |                                                                                                    |

#### Hotkeys

The computer employs hotkeys or key combinations to access most of the computer's controls like screen brightness and volume output.

To activate hotkeys, press and hold the  $\langle Fn \rangle$  key before pressing the other key in the hotkey combination.

| Hotkey                          | lcon                   | Function           | Description                                                                                         |
|---------------------------------|------------------------|--------------------|----------------------------------------------------------------------------------------------------|
| <fn> +<br/><f3></f3></fn>       | ((t <mark>``</mark> )) | Communication      | Enables/disables the computer's communication devices.                                              |
| <fn> +<br/><f4></f4></fn>       | Z <sup>z</sup>         | Sleep              | Puts the computer in Sleep mode.                                                                    |
| <fn> +<br/><f5></f5></fn>       |                        | Display toggle     | Switches display output between<br>the display screen, external monitor<br>(if connected) and both. |
| <fn> +<br/><f6></f6></fn>       | <b>**</b>              | Screen blank       | Turns the display screen backlight off to save power. Press any key to return.                      |
| <fn> +<br/><f7></f7></fn>       | ō <b>z</b>             | Touchpad<br>toggle | Turns the internal touchpad on and off.                                                             |
| <fn> +<br/><f8></f8></fn>       | цў)                    | Speaker toggle     | Turns the speakers on and off.                                                                      |
| <fn> +<br/>&lt;▷&gt;</fn>       | $\diamond$             | Brightness up      | Increases the screen brightness.                                                                    |
| <fn> +<br/>&lt;</fn>            | *                      | Brightness<br>down | Decreases the screen brightness.                                                                    |
| < <b>Fn&gt; +</b><br><∆>        |                        | Volume up          | Increases the sound volume.                                                                         |
| <fn> +<br/>&lt;⊽&gt;</fn>       |                        | Volume down        | Decreases the sound volume.                                                                         |
| <fn> +<br/><home></home></fn>   | ►/II                   | Play/Pause         | Play or pause a selected media file.                                                                |
| <fn> +<br/><pg up=""></pg></fn> |                        | Stop               | Stop playing the selected media file.                                                               |
| <fn> +<br/><pg dn=""></pg></fn> |                        | Previous           | Return to the previous media file.                                                                  |
| <fn> +<br/><end></end></fn>     |                        | Next               | Jump to the next media file.                                                                        |

## Closed front view

| ĺ | 1 2                                |                                     | 3 4                                                                                                    |
|---|------------------------------------|-------------------------------------|----------------------------------------------------------------------------------------------------|
| # | Icon                               | Item                                | Description                                                                                                    |
|   | <u>ب</u> :                         | Power indicator                     | Indicates the computer's power status.                                                                                                    |
| 1 | C <b>/</b> 2                       | Battery indicator                   | Indicates the computer's battery<br>status.<br><b>1. Charging:</b> The light shows amber<br>when the battery is charging.<br><b>2. Fully charged:</b> The light shows blue<br>when in AC mode.       |
|   | Û                                  | HDD indicator                       | Indicates when the hard disk drive is active.                                                                                                    |
|   | 1011                               | Microphone jack                     | Accepts inputs from external microphones.                                                                                                    |
| 2 | ର                                  | Headphones/<br>speaker jack         | Connects to audio devices<br>(e.g., speakers, headphones).                                                                                                    |
| 3 | AULTRIKEORACIARD<br>SZ<br>D<br>PRD | Multi-in-1 card<br>reader           | Accepts Secure Digital (SD),<br>MultiMediaCard (MMC), Memory Stick<br>PRO (MS PRO), xD-Picture Card (xD).<br><b>Note:</b> Push to remove/install the card.<br>Only one card can operate at any time. |
| 4 | (((••)))                           | Communication<br>switch / indicator | Enables/disables the computer's communication devices / indicates the computer's wireless connectivity device status.                                                                                |

## Left view

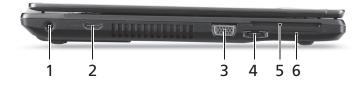

| # | lcon                | Item                           | Description                                                                                                    |
|---|---------------------|--------------------------------|----------------------------------------------------------------------------------------------------|
| 1 |                     | DC-in jack                     | Connects to an AC adapter.                                                                                                    |
| 3 |                     | External display<br>(VGA) port | Connects to a display device (e.g., external monitor, LCD projector).                                                                                      |
| 2 | нәті                | HDMI port                      | Supports high-definition digital video connections.                                                                                                    |
| 4 | ⊷ <b>द</b> */e sata | USB / eSATA port               | Connects to USB or eSATA devices (only<br>for certain models).<br><b>Note</b> : If you plug in an eSATA device you<br>will have three USB ports available. |
| 5 |                     | SmartCard slot                 | Accepts a SmartCard.                                                                                                    |
| 6 |                     | ExpressCard/34 slot            | Accepts one ExpressCard/34 module.<br><b>Note</b> : Push to remove/insert the module.                                                                      |

## **Right view**

|   | U                  | 1 2 3                               | 4 5 6 7 8 9                                                                                                    |
|---|--------------------|-------------------------------------|----------------------------------------------------------------------------------------------------|
| # | Icon               | Item                                | Description                                                                                                    |
| 1 | • <del>••</del>    | USB port                            |                                                                                                    |
| 2 | ● <del>~ * +</del> | USB port                            | Connects to USB devices.<br>If a port is black, it is USB 2.0<br>compatible; if it is blue it is also USB 3.0<br>compatible.                                                                                                    |
| 3 | USB                | USB port with<br>power-off charging |                                                                                                    |
| 4 |                    | Optical drive                       | Internal optical drive; accepts CDs or DVDs.                                                                                                    |
| 5 |                    | Optical disk access indicator       | Lights up when the optical drive is active.                                                                                                    |
| 6 |                    | Optical drive eject<br>button       | Ejects the optical disk from the drive.                                                                                                    |
| 7 |                    | Emergency eject<br>hole             | Ejects the optical drive tray when the<br>computer is turned off.<br><b>Note:</b> Insert a paper clip to the<br>emergency eject hole to eject the optical<br>drive tray when the computer is off.                                                                                                    |
| 8 | 융                  | Ethernet (RJ-45)<br>port            | Connects to an Ethernet 10/100/1000-<br>based network.                                                                                                    |
| 9 | ĸ                  | Kensington lock slot                | Connects to a Kensington-compatible<br>computer security lock.<br><b>Note:</b> Wrap the computer security lock<br>cable around an immovable object such<br>as a table or handle of a locked drawer.<br>Insert the lock into the notch and turn the<br>key to secure the lock. Some keyless<br>models are also available. |

#### Information on USB 3.0

- Compatible with USB 3.0 and earlier USB devices.
- For optimal performance, use USB 3.0-certified devices.
- Defined by the USB 3.0 (SuperSpeed USB) specification.

#### Base view

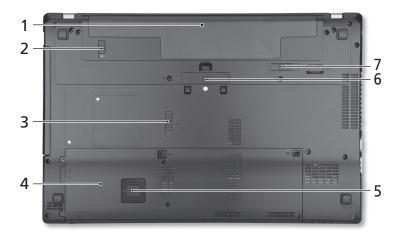

| # | lcon | Item                        | Description                                            |
|---|------|-----------------------------|--------------------------------------------------------|
| 1 |      | Battery bay                 | Houses the computer's battery pack.                    |
| 2 |      | Battery lock                | Locks the battery in position.                         |
| 3 |      | Acer MediaBay release latch | Releases the Acer MediaBay module.                     |
| 4 |      | Hard disk bay               | Houses the computer's hard disk (secured with screws). |
|   |      | Memory<br>compartment       | Houses the computer's main memory.                     |

| # | lcon | Item                                         | Description                                   |
|---|------|----------------------------------------------|-----------------------------------------------|
| 5 |      | Acer DASP<br>(Disk Anti-Shock<br>Protection) | Protects the hard disk from shocks and bumps. |
| 6 |      | Acer ProDock connector                       | Connects to the optional Acer ProDock.        |
| 7 |      | Battery release latch                        | Releases the battery for removal.             |

#### Environment

- Temperature:
  - Operating: 5 °C to 35 °C
  - Non-operating: -20 °C to 65 °C
- Humidity (non-condensing):
  - Operating: 20% to 80%
  - Non-operating: 20% to 80%